# **低ノイズオペアンプ TC75S67TU 電流センサー向け応用回路**

# **リファレンスガイド**

### **RD161-RGUIDE-01**

#### **概要**

本リファレンスガイドは低ノイズオペアンプTC75S67TUを用いた電流センサー(以下、本センサー)の仕様、基板パターン、 使用方法、特性について記載したものです。マイコンを使って、PC上で動作制御や結果表示が行える構成としております ので、TC75S67TUを使って電流センサーを設計する際にご参照ください。

### 東芝デバイス&ストレージ株式会社

### 目次

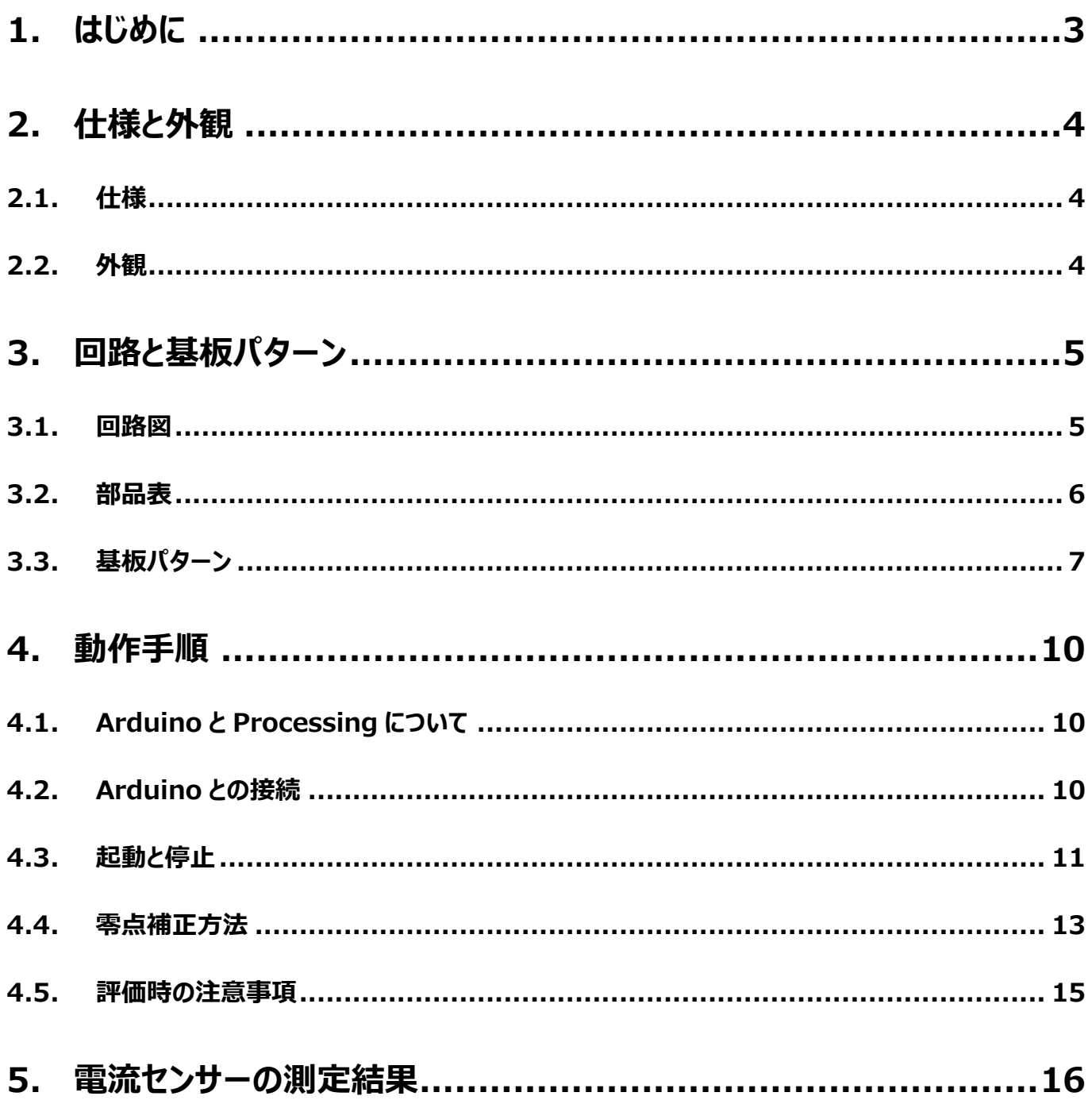

### <span id="page-2-0"></span>**1. はじめに**

本リファレンスガイドで解説する電流センサーは、電流センシング方式として構造がシンプルなシャント抵抗型を採用していま す。最大2 Aまでの電流を計測することができるほか、GNDセンスや電流のリンギング検出も可能な設計としました。ノートPC や電子タバコなどのバッテリー駆動機器の電流センシングや家電機器の過電流保護など、さまざまな用途に広く使用することが できます。マイコンにはArduinoを使用し、PC上で動作制御や結果表示を行えるようにしました。また、電源もArduinoから 供給される5 V直流電圧を使用しますので、本センサーのほか、ArduinoとPCがあれば電流センサーとして使用可能です。

本センサーリファレンスデザインの各種提供情報はこちらから **→**

[Click Here](https://toshiba.semicon-storage.com/list/index.php?f%5B%5D=14|HSSOP31&f%5B%5D=14|SSOP30&p=&h=&sort=0,asc&code=param_607®ion=jp&lang=ja&cc=&scroll_x=0&scroll_y=0)

オペアンプ以外の部品も表面実装品を使用して、20 mm×20 mmというコンパクトなサイズの基板上に配置し、さまざまな 用途に使いやすい設計としました。

### <span id="page-3-0"></span>**2. 仕様と外観**

### <span id="page-3-1"></span>**2.1. 仕様**

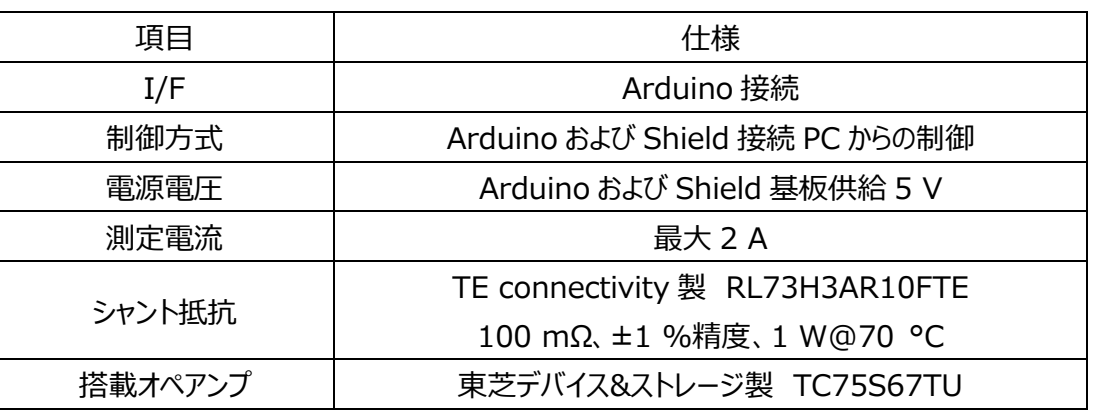

#### **表 2.1 電流センサー回路仕様**

### <span id="page-3-2"></span>**2.2. 外観**

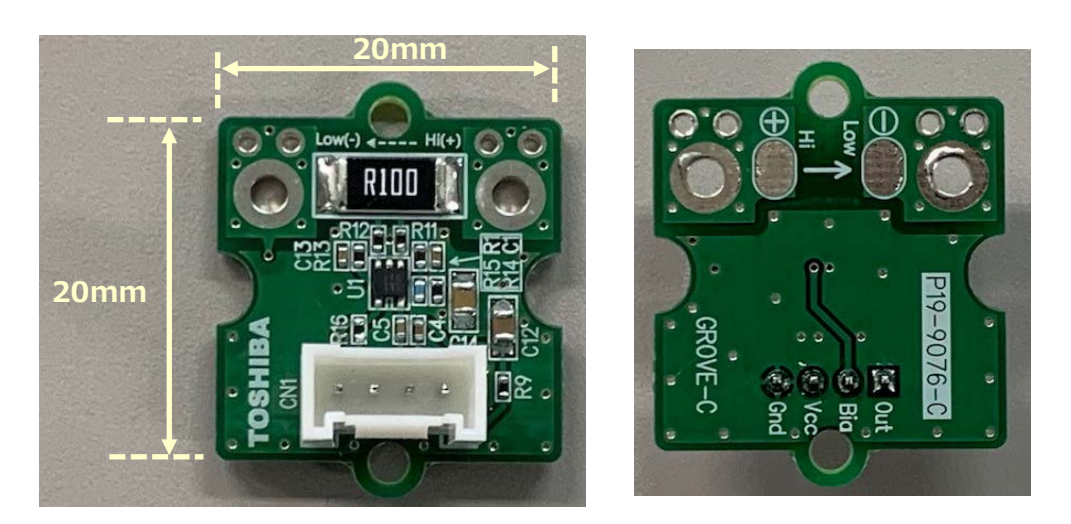

**表 (部品実装面) 裏**

**図2.1 電流センサー外観**

### <span id="page-4-0"></span>**3. 回路と基板パターン**

#### <span id="page-4-1"></span>**3.1. 回路図**

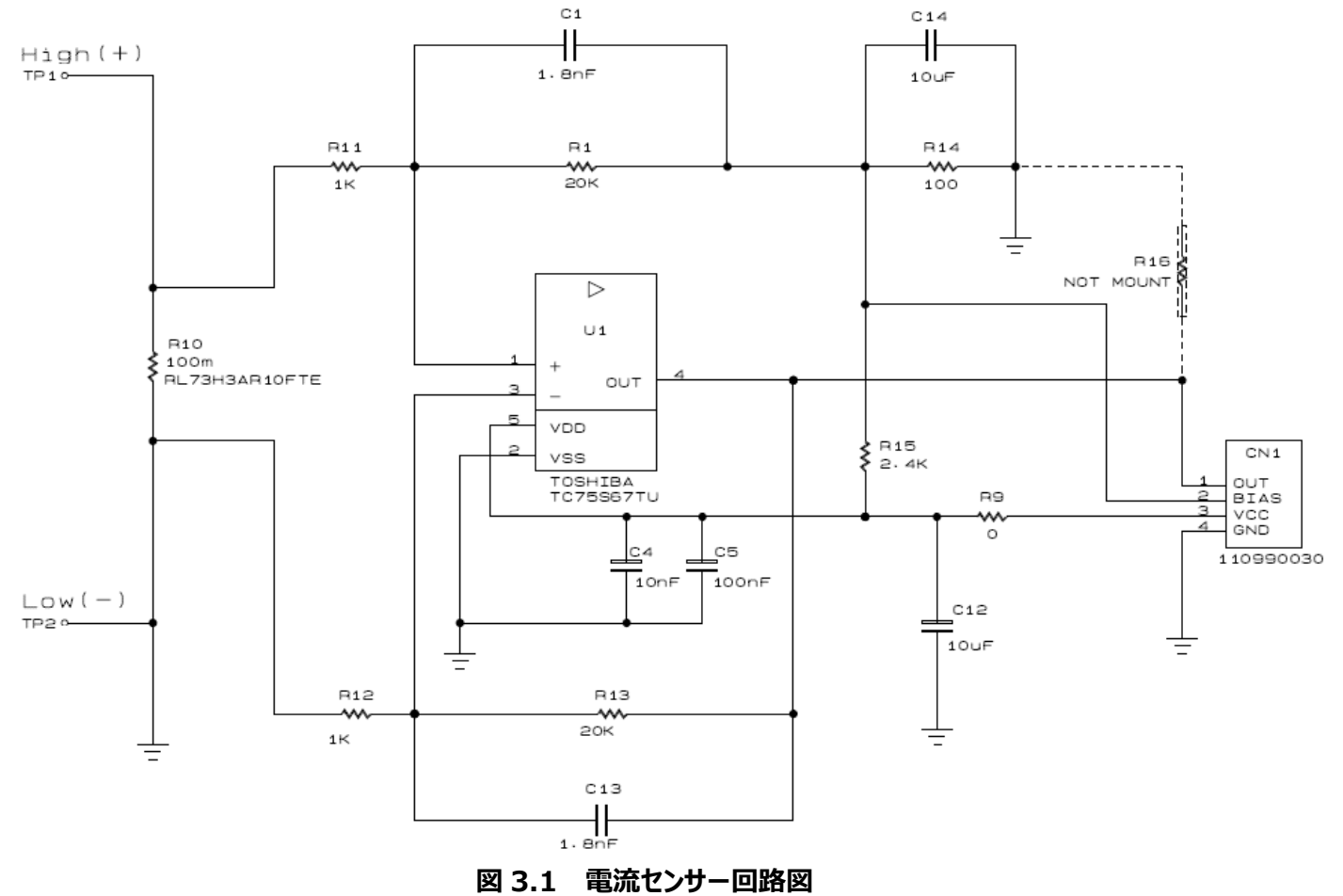

### <span id="page-5-0"></span>**3.2. 部品表**

| アイテム              | 部品                               | 数量             | 値                        | 部品名               | メーカー            | 説明                              | パッケージ<br>名称 | 標準寸法<br>mm (inch)           | 実装                      |
|-------------------|----------------------------------|----------------|--------------------------|-------------------|-----------------|---------------------------------|-------------|-----------------------------|-------------------------|
| $\mathbf{1}$      | U1                               | $\mathbf{1}$   | $\blacksquare$           | <b>TC75S67TU</b>  | <b>TOSHIBA</b>  | オペアンプ                           | SOT-353F    | $2.0 \times 2.1 \times 0.7$ |                         |
| 2                 | C1, C13                          | 2              | 1800 pF                  |                   |                 | セラミック<br>50 V, ±10 %            |             | $1.0 \times 0.5$<br>(0402)  |                         |
| 3                 | C <sub>4</sub>                   | $\mathbf{1}$   | 10 <sub>0</sub>          |                   |                 | セラミック<br>25 V, ±10 %            |             | $1.0\times0.5$<br>(0402)    |                         |
| $\overline{4}$    | C <sub>5</sub>                   | $\mathbf{1}$   | 100 nF                   |                   |                 | セラミック<br>16 V, ±10 %            |             | $1.0\times0.5$<br>(0402)    |                         |
| 5                 | C12,<br>C14                      | 2              | $10 \mu F$               |                   |                 | セラミック<br>25 V, ±10 %            |             | $2.0 \times 1.2$<br>(0805)  |                         |
| 6                 | R <sub>1</sub> , R <sub>13</sub> | 2              | 20 kΩ                    |                   |                 | 100 mW, ±1 %                    |             | $1.0\times0.5$<br>(0402)    |                         |
| $\overline{7}$    | R <sub>9</sub>                   | $\mathbf{1}$   | $\Omega$ 0               |                   |                 | 1 A                             |             | $1.0\times0.5$<br>(0402)    |                         |
| 8                 | R <sub>10</sub>                  | $\mathbf{1}$   | $100 \text{ m}\Omega$    | RL73H3A<br>R10FTE | TE connectivity | シャント抵抗<br>$1 \, W, \pm 1 \, \%$ |             | $6.4 \times 3.2$<br>(2512)  |                         |
| 9                 | R11,<br>R <sub>12</sub>          | $\overline{2}$ | $1 k\Omega$              |                   |                 | 100 mW, ±1 %                    |             | $1.0\times0.5$<br>(0402)    |                         |
| 10                | R <sub>14</sub>                  | $\mathbf{1}$   | $100 \Omega$             |                   |                 | 100 mW, ±1 %                    |             | $1.0\times0.5$<br>(0402)    |                         |
| 11                | R <sub>15</sub>                  | $\mathbf{1}$   | $2.4 k\Omega$            |                   |                 | 100 mW, ±1 %                    |             | $1.0\times0.5$<br>(0402)    |                         |
| $12 \overline{ }$ | R <sub>16</sub>                  | $\mathbf{1}$   |                          |                   |                 |                                 |             | $1.0 \times 0.5$<br>(0402)  | Not<br>mounted<br>ダミー負荷 |
| 13                | CN <sub>2</sub>                  | $\mathbf{1}$   | $\overline{\phantom{a}}$ | 110990030         | Seeed Studio    | Grove コネクター<br>4pin/ストレート       |             | $10\times5.1\times8.1$      |                         |

**表 3.1 部品表**

### <span id="page-6-0"></span>**3.3. 基板パターン**

本基板は表裏の両面基板で構成します。表が部品実装側です。

<表(部品実装側)>

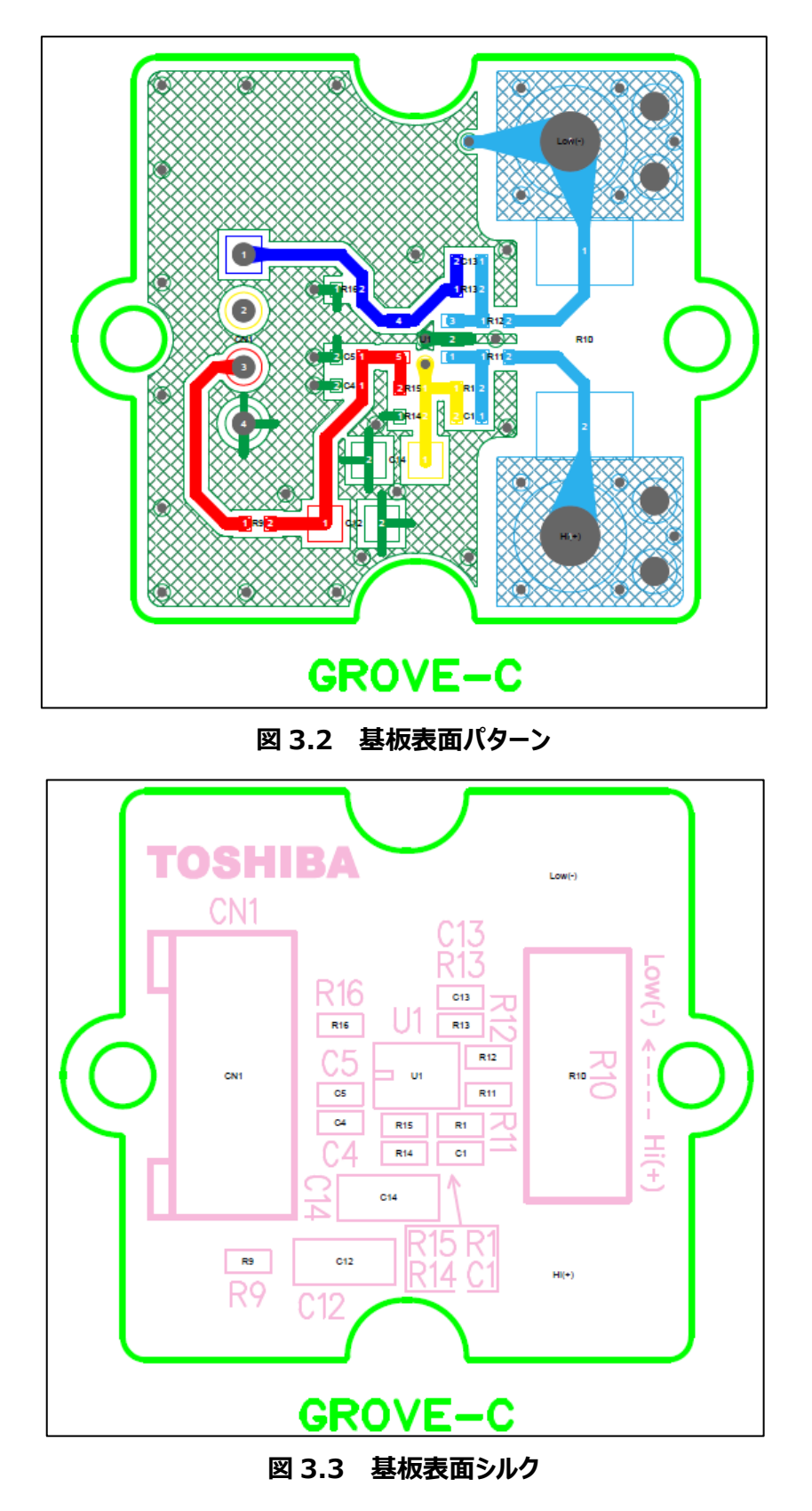

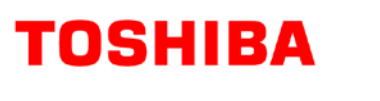

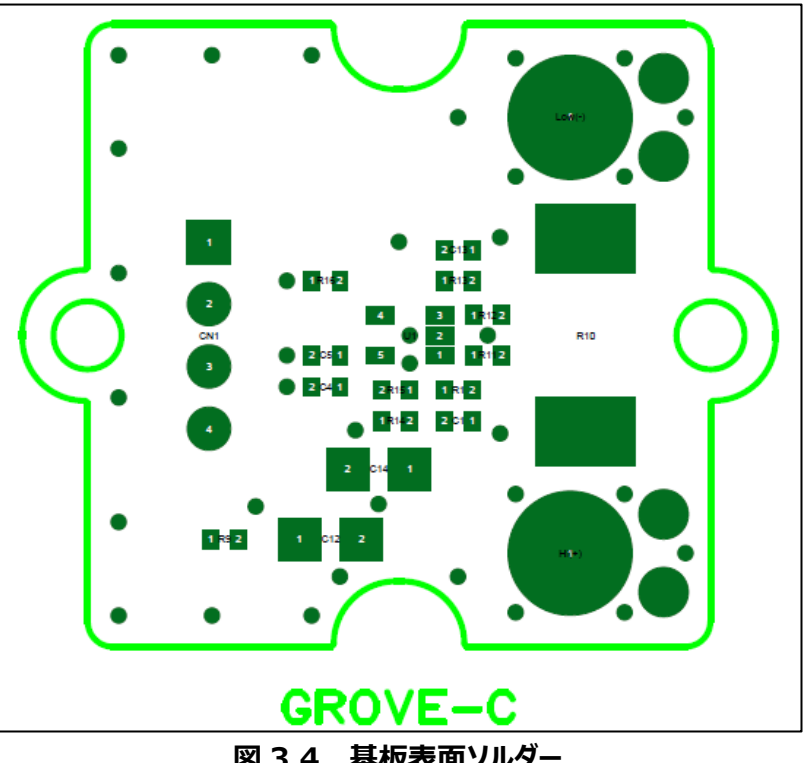

**図 3.4 基板表面ソルダー**

<裏>

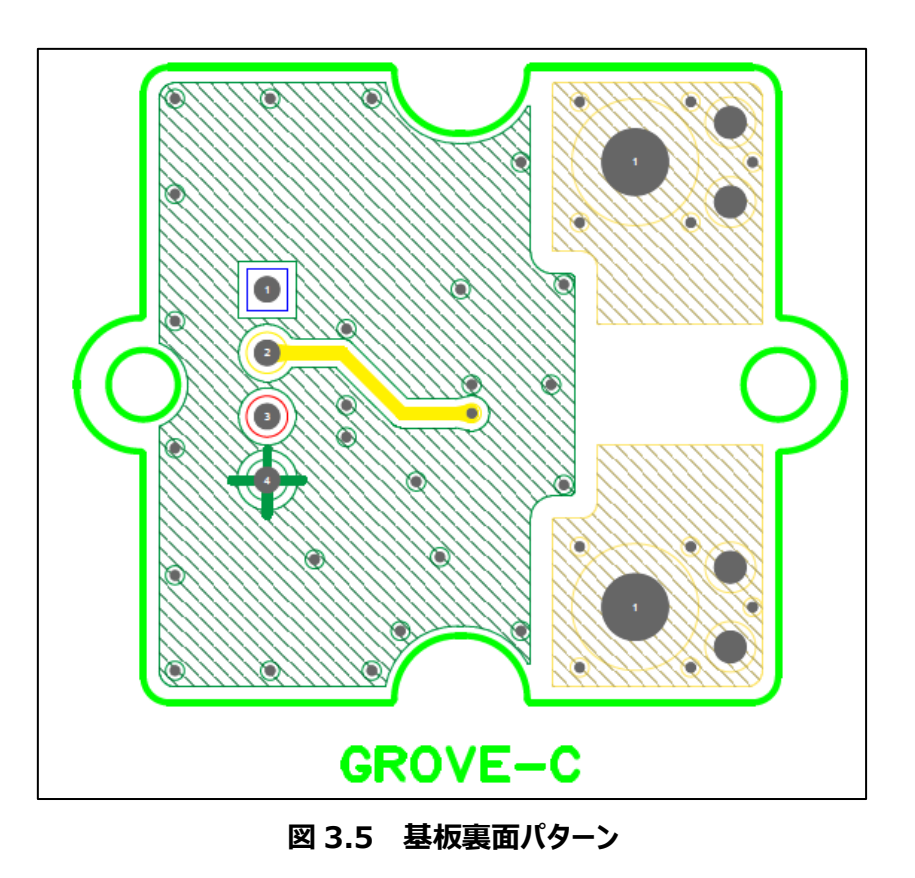

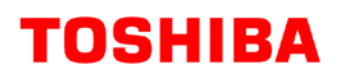

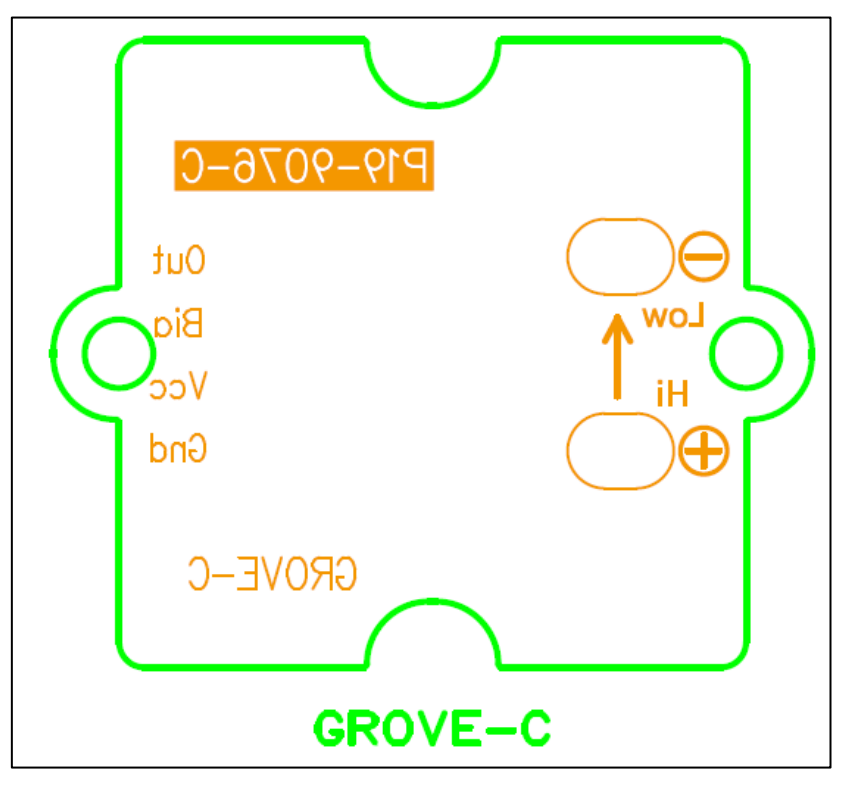

**図 3.6 基板裏面シルク**

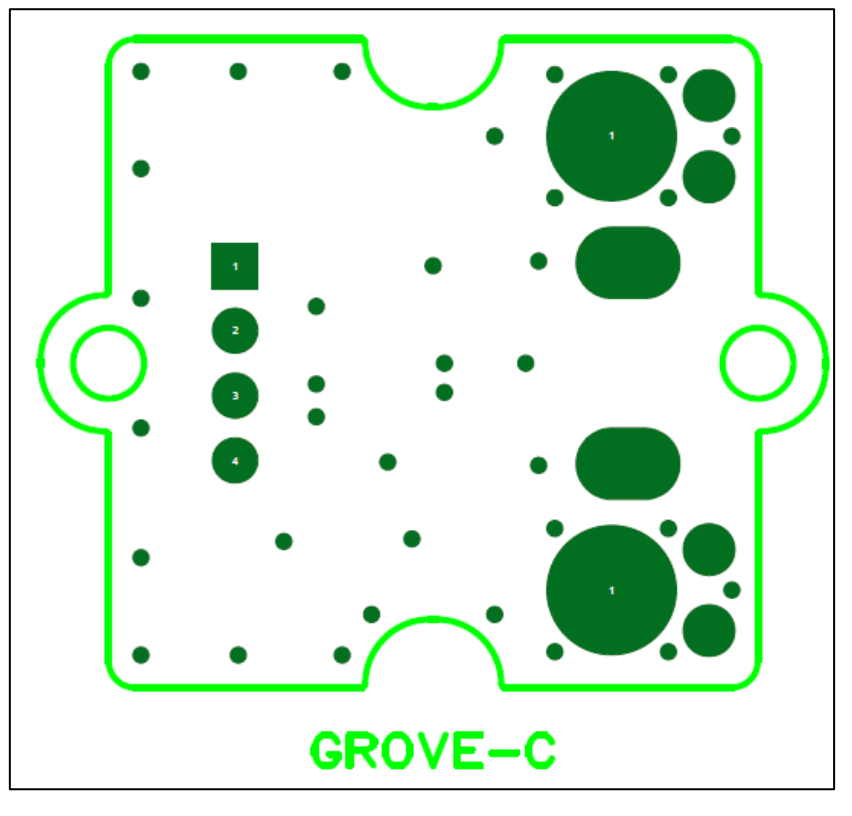

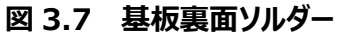

### <span id="page-9-0"></span>**4. 動作手順**

### <span id="page-9-1"></span>**4.1. Arduino と Processing について**

Arduinoは手のひらサイズのワンボードマイコンです。一般に市販されており、容易に入手できることや、一度プログラムを 転送しておけば、PCがなくてもセンサーを動作させることができることなどから、本リファレンスデザインの制御用マイコンとして選定 しました。また、測定結果をPC画面上に表示するため、Processingを使用します。

本リファレンスデザインではArduinoの動作プログラムと、測定結果を表示するProcessingのプログラムを準備しております が、このプログラムを動かすためには、「Arduino IDE」と「Processing 3」をPCにインストールする必要があります。これらのソ フトウェアはそれぞれの公式サイトに無料で公開されていますので、ダウンロードして事前に使用するPCにインストールしておいて ください。これらのソフトウェアは、それぞれのプログラムを編集する際にも必要です。なお、Arduino、Processingではこれらの プログラムのことを「スケッチ」と呼びます。

また、Windows10の場合、Processingの結果表示が起動しないことがあります。そのような場合には、Processingの初 回起動時に自動的に生成される初期値の設定ファイルを変更する必要があります。対処方法はPCによって異なりますので、 Webなどを参照してお使いのPCにあった適切な対処をお願いします。

そのほかArduinoとProcessingの詳細については、市販の解説書などをご参照ください。

#### <span id="page-9-2"></span>**4.2. Arduino との接続**

Arduino との接続例を図 4.1 に示します。

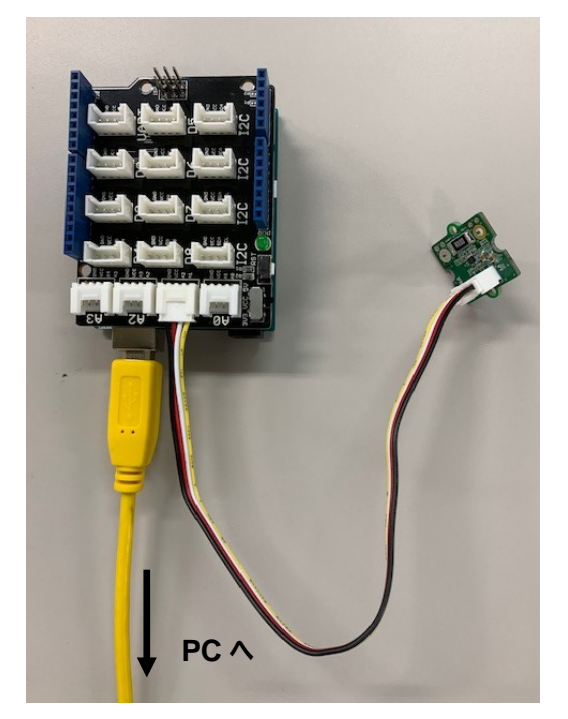

**図 4.1 Arduino との接続例**

本センサーでは、Arduino を seeed studio 製のベースシールドと組み合わせて使用します。センサーを接続するベースシ ールドへの接続ポートは A1 コネクターを使用しています。ベースシールドと PC は USB ケーブルで接続してください。

#### <span id="page-10-0"></span>**4.3. 起動と停止**

本センサー用として準備しているスケッチの圧縮ファイル「RD161-SKETCH-01\_J.zip」を下記リンク先からダウンロードして PC 上の適当な場所で解凍すると「Current\_sensor\_Arduino.ino」と「Current\_sensor.pde」の 2 つのファイルとご利 用規約が入ったフォルダーが作成されますので、そのまま保存してください。

スケッチのダウンロードはこちら →

Click Here

Arduino IDE を起動して、「ファイル」→「開く」を選び、保存した「Current\_sensor\_Arduino.ino」ファイルを開いてくだ さい。起動時に開いたウインドウとは別に図 4.2 左のようなウインドウが開きます。ここで、「スケッチ」→「マイコンボードに書き込 む」を選ぶと、ファイルのコンパイルが始まり、コンパイル終了後 Arduino にスケッチが書き込まれます。書き込みが正常に終了 すると、ウインドウ最下部にメッセージが表示されます。これで Arduino の準備は整いました。

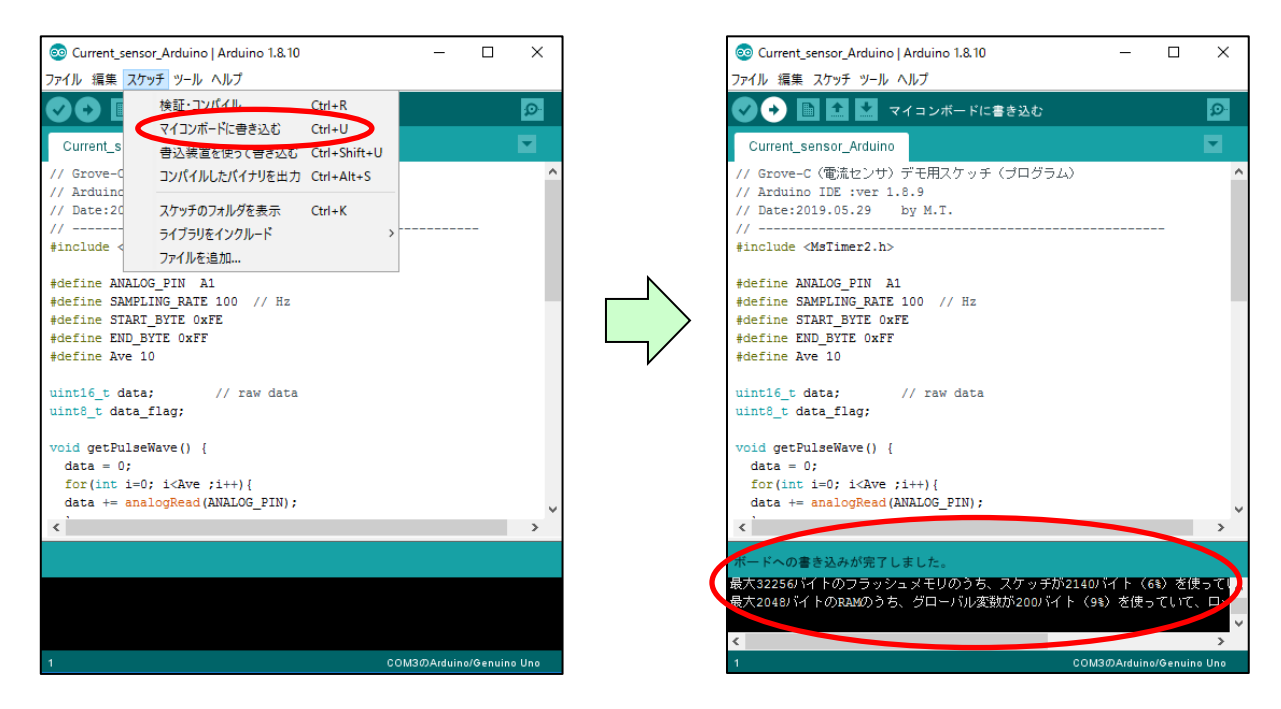

**図 4.2 Arduino IDE の操作画面**

次に Processing 3 を起動します。Processing 3 を起動すると図 4.3 のようなウインドウが開きますので、子ウインドウ 右下部の「Get Started」をクリックしてください。その後、「ファイル」→「開く」を選び、保存した「Current\_sensor.pde」ファイ ルを開いてください。

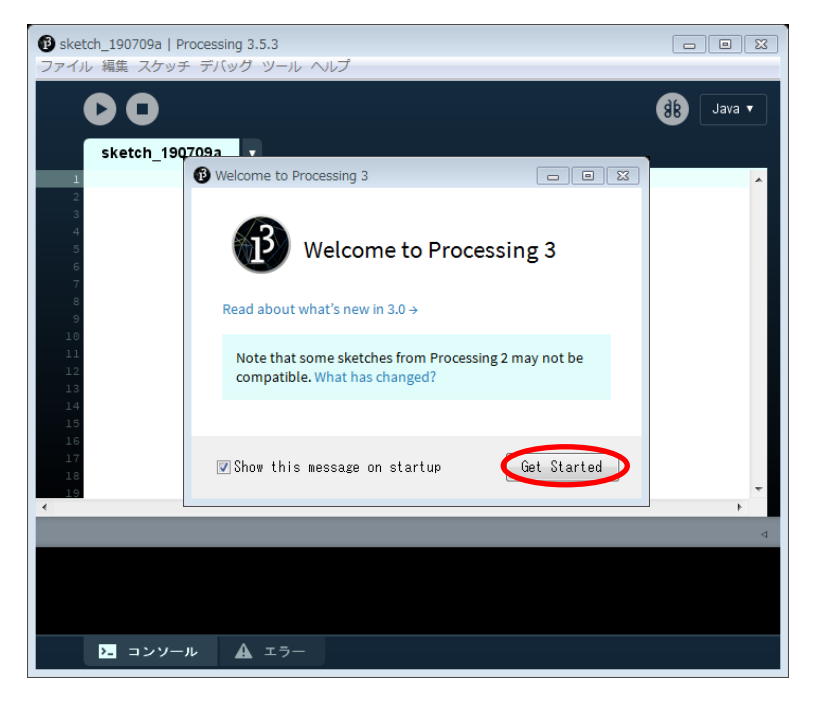

**図 4.3 Processing 3 の起動画面**

起動時に開いたウインドウとは別に図 4.4 のようなウインドウが開きます。ここで動作ボタン (赤丸部) をクリックすると、結果 表示ウインドウが開き、測定が始まります。

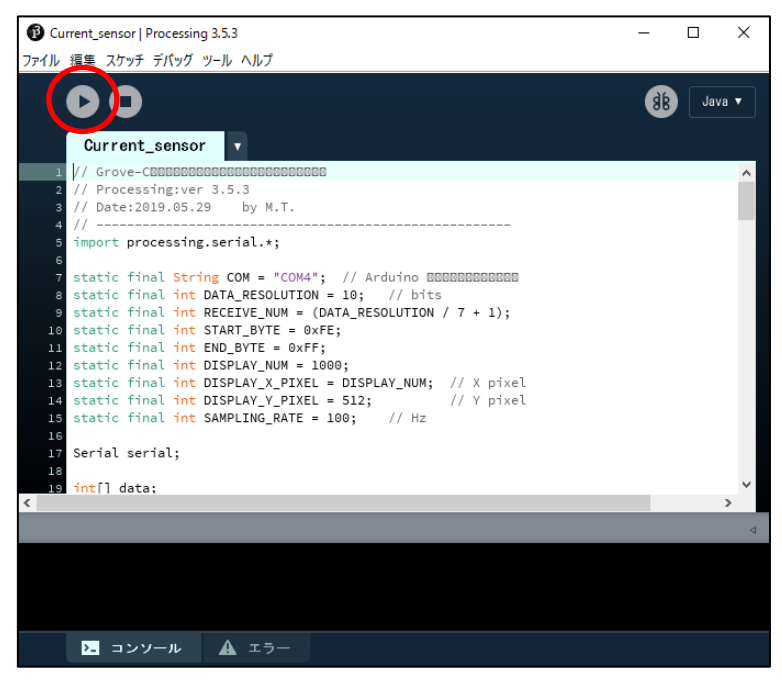

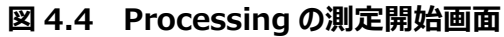

測定を終了するときは、このウインドウの停止ボタン (図 4.5 赤丸部) をクリックしてください。結果表示ウインドウが閉じ、測 定を終了します。その後は開いているウインドウを、順次閉じてください。

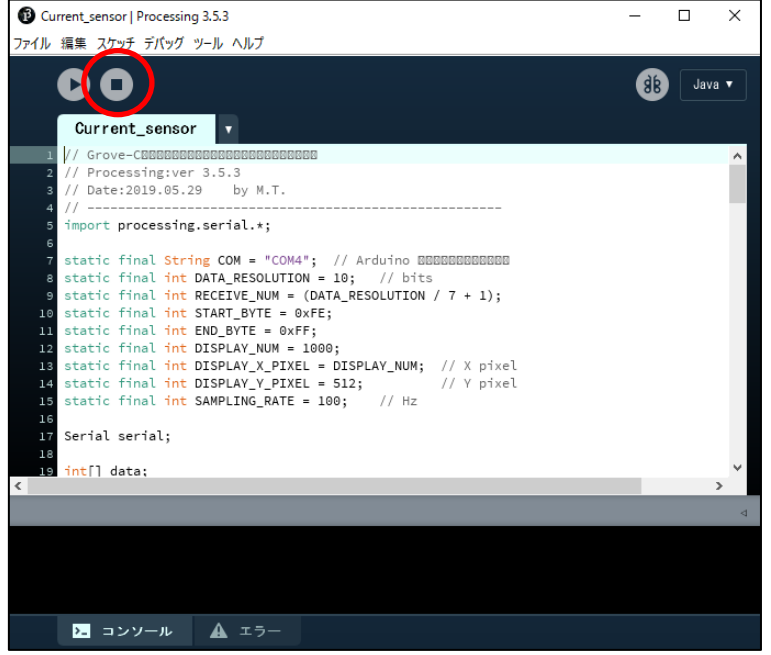

**図 4.5 Processing の測定終了画面**

なお、測定実行中に結果表示ウインドウ上でクリックすると、測定を一時停止させることができます。このときは、結果表示ウ インドウは閉じず、測定波形が停止したままとなります。測定を再開する場合は、もう一度ウインドウ上でクリックしてください。

#### <span id="page-12-0"></span>**4.4. 零点補正方法**

TC75S67TU は製品規格上、標準 0.5 mV、最大 3 mV の入力オフセット電圧がある可能性があります。出力ではこ れをゲイン倍したオフセット電圧となるので、ゲイン設定 20 倍 (26 dB) の本センサーでは最大 60 mV の出力オフセット電 圧が発生する可能性があり、これは零点ずれを発生させて誤差の要因になります。

たとえば、入力換算で 0.5 mV のオフセット電圧があった場合、これは 100 mΩのシャント抵抗で 5 mA の電流に相当す るので、実際は電流が流れていないにもかかわらず、計測結果には 0.01 A と表示されてしまいます。

この零点ずれは、ソフトウェアで補正することが可能です。ここでは零点ずれが発生した場合の補正方法を解説します。 本電流センサーはシャント抵抗の電圧降下から電流値を計算していますが、本センサーのオペアンプでは 0 A 付近の電流 検出精度向上と GND センシングのため、入力端子を 200 mV でバイアスして直流電圧を底上げしており、電流値を計算 するときにこの分を引いています。この部分を変更して、オペアンプのオフセットによる零点ずれを補正します。

該当する部分は、本リファレンスデザインで用意した Processing のスケッチの 62 行目 (図 4.6) です。

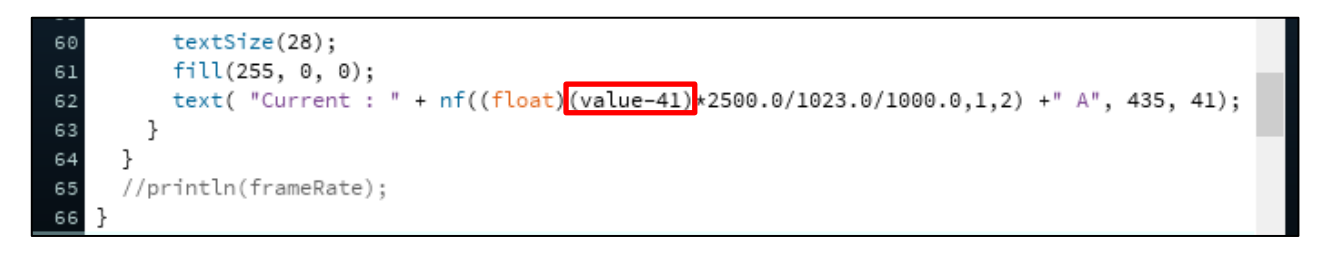

#### **図 4.6 Processing スケッチ 62 行目部分**

図 4.6 の赤枠で囲った () 内は、Arduino への入力電圧を入力 AD コンバーターの LSB (最下位ビット : Least significant bit) でカウントした数値で計算しており、"value" はオフセットを含むオペアンプの出力電圧を測定した結果とな ります。ここから底上げ電圧分を引いてキャンセルしています。

Arduino の入力 AD コンバーターの bit 数は 10 なので、LSB1 カウントあたりの電圧 VLSB は下式の通りとなります。

$$
V_{LSB} = \frac{V_{CC}}{2^{10} - 1} = \frac{5}{1023} \approx 0.00488 = 4.88 \ (mV) \qquad \cdots \quad (4.1)
$$

この式の分母で 1 を引いているのは、0 が最初の 1 カウント目になるためです。

出力オフセット電圧を Vosとすると、オフセット電圧を LSB でカウントした数 ("value"から引く数) x は下式 4.2 によって 求められます。

$$
x = \left[\frac{V_{OS}}{V_{LSB}} - 0.5\right] = \left[\frac{V_{OS}}{\left(\frac{V_{CC}}{2^{10} - 1}\right)} - 0.5\right] = \left[\frac{V_{OS} \times (2^{10} - 1)}{V_{CC}} - 0.5\right] = \left[\frac{V_{OS} \times 1023}{5} - 0.5\right] \quad \cdots \quad (4.2)
$$

カウント数は VOS を VLSB で割った値に最も近い整数値になるので、式 4.2 では割り算の結果から 0.5 を引いたものに数 値以上の最小の整数を与える操作 (天井関数) を行って整数化しています。式中の ⌈ ⌉ は天井関数を示す記号です。 オペアンプのオフセットがないときには Vos=0.2 V なので、このときのカウント数は下式 4.3 の通り 41 となります。

$$
x = \left| \frac{0.2 \times 1023}{5} - 0.5 \right| = [40.92 - 0.5] = 41 \quad \cdots (4.3)
$$

このリファレンスデザインで用意している Processing のスケッチは、デフォルトで 41 と設定しています。零点ずれがある場合 は下記に従って補正してください。スケッチは Processing の画面上で編集、保存することができます。

以下、0.01 A の零点ずれが発生している場合を例として手順を説明します。

表示のずれ分の電流で発生するシャント抵抗 (100 mΩ=0.1 Ω) の電圧降下がオペアンプの入力オフセット電圧 VIO と 考えられるので、この場合は式 4.4 の通り VIO=1 mV と考えられます。

 $V_{10} = 0.01 \times 0.1 = 0.001 = 1$  (*mV*)  $\cdots$  (4.4)

このときのオペアンプの出力出力オフセット電圧 Vos は、 VIO を 20 倍した電圧に底上げ分の 0.2 V を加えた電圧となり、 下式 4.5 の通り求められます。

 $V_{OS} = 0.2 + 0.001 \times 20 = 0.22$  (*V*)  $\cdots$  (4.5)

これを式 4.2 に代入してカウント数を計算します。

$$
x = \left| \frac{0.22 \times 1023}{5} - 0.5 \right| = [45.012 - 0.5] = [44.512] = 45 \quad \cdots (4.6)
$$

Processing のスケッチ 62 行目 (図 4.6) を以下の通り変更します。

text( "Current : " + nf((float)(value-45)\*2500.0/1023.0/1000.0,1,2) +" A", 435, 41);

なお、本リファレンスデザインの Processing スケッチでは、結果表示の最小ケタが LSB で決まる分解能よりも大きいため、 零点ずれが解消されない場合もあります。そのような場合は、実際の結果表示を見ながらこの数字を 1 ずつ変えて調整してく ださい。

#### <span id="page-14-0"></span>**4.5. 評価時の注意事項**

- **本電流センサーの分解能は約2.4 mAです。**
- 電流センサーのシャント抵抗は発熱を考慮して微小な抵抗値に設定していますが、電流が長時間流れ続けた場合に は高温になることがあります。このようなときに基板に直接触れると火傷のおそれがありますので、ご注意ください。
- 本ガイドの電流センサーはシャント抵抗のLow (-) 端子を接地しており、負荷のローサイド (GND) 側に接続して使 うことを想定した設計となっています。ハイサイド (電源) 側に接続して使うことはできません。
- この電流センサーを接続した場合、負荷となる機器の起動および停止シーケンスに影響が出ることがあります。

### <span id="page-15-0"></span>**5. 電流センサーの測定結果**

Processing では測定結果から算出した電流値が表示されます。

以下に、直流電源をシャント抵抗に接続して電源を投入したときの測定結果表示ウインドウを示します。図 5.1 は電流を 0.10 A に設定したときの波形で、図 5.2 は 1.50 A に設定したときの波形です。表示された電流値は電源投入後の電流 値を示しています。

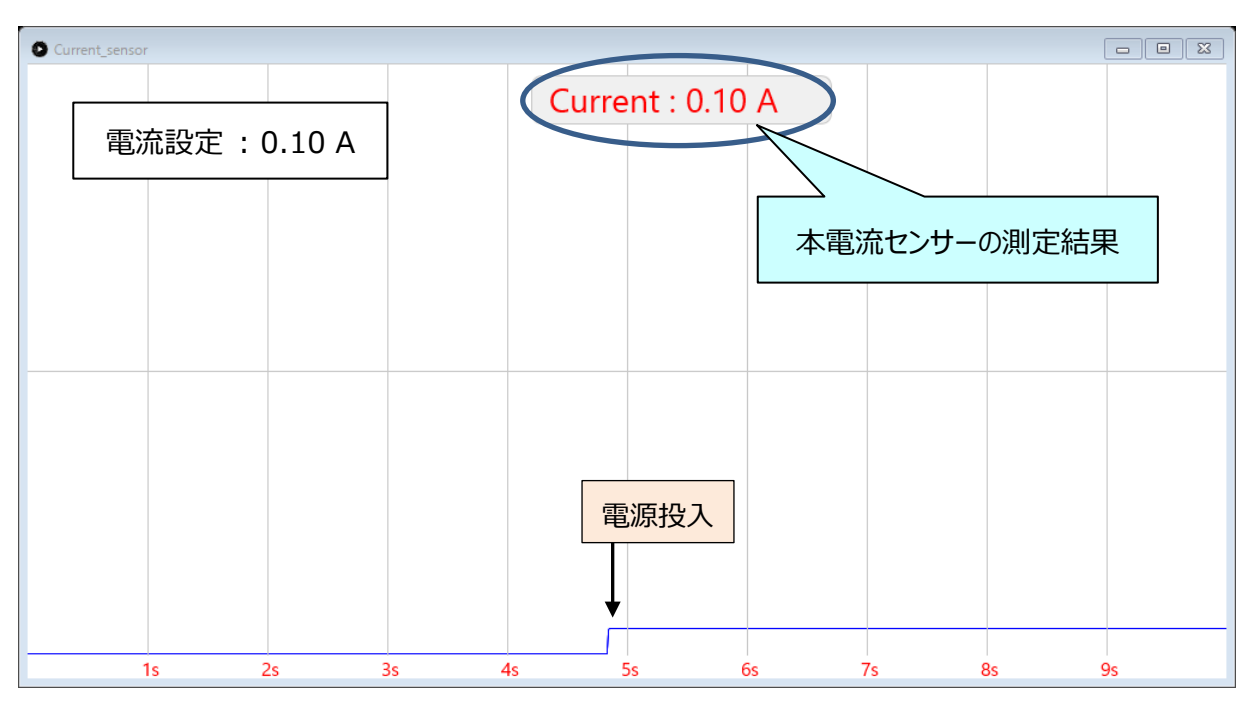

**図 5.1 Processing の結果表示 (1)**

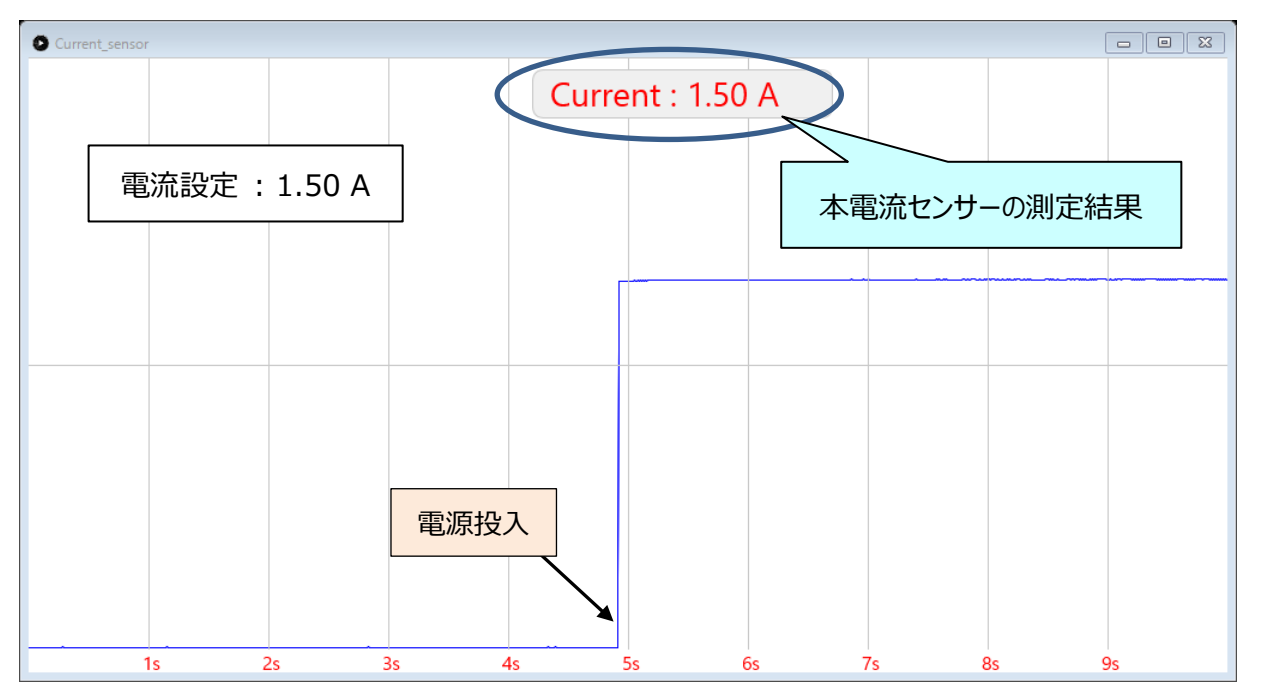

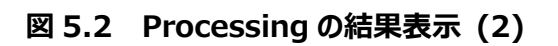

### **ご利用規約**

本規約は、お客様と東芝デバイス&ストレージ株式会社(以下「当社」といいます)との間で、当社半導体製品を搭載した機 器を設計する際に参考となるドキュメント及びデータ(以下「本リファレンスデザイン」といいます)の使用に関する条件を定めるもので す。お客様は本規約を遵守しなければなりません。本リファレンスデザインをダウンロードすることをもって、お客様は本規約に同意した ものとみなされます。なお、本規約は変更される場合があります。当社は、理由の如何を問わずいつでも本規約を解除することができ ます。本規約が解除された場合は、お客様は、本リファレンスデザインを破棄しなければなりません。またお客様が本規約に違反した 場合は、お客様は、本リファレンスデザインを破棄し、その破棄したことを証する書面を当社に提出しなければなりません。

第1条 禁止事項

お客様の禁止事項は、以下の通りです。

1. 本リファレンスデザインは、機器設計の参考データとして使用されることを意図しています。信頼性検証など、それ以外の目的に は使用しないでください。

2. 本リファレンスデザインを販売、譲渡、貸与等しないでください。

3. 本リファレンスデザインは、高低温・多湿・強電磁界などの対環境評価には使用できません。

4. 本リファレンスデザインを、国内外の法令、規則及び命令により、製造、使用、販売を禁止されている製品に使用しないでくだ さい。

第2条 保証制限等

1. 本リファレンスデザインは、技術の進歩などにより予告なしに変更されることがあります。

2. 本リファレンスデザインは参考用のデータです。当社は、データおよび情報の正確性、完全性に関して一切の保証をいたしませ ん。

3. 半導体素子は誤作動したり故障したりすることがあります。本リファレンスデザインを参考に機器設計を行う場合は、誤作動や 故障により生命・身体・財産が侵害されることのないように、お客様の責任において、お客様のハードウェア・ソフトウェア・システムに必 要な安全設計を行うことをお願いします。また、使用されている半導体素子に関する最新の情報(半導体信頼性ハンドブック、仕 様書、データシート、アプリケーションノートなど)をご確認の上、これに従ってください。

4. 本リファレンスデザインを参考に機器設計を行う場合は、システム全体で十分に評価し、お客様の責任において適用可否を判 断して下さい。当社は、適用可否に対する責任は負いません。

5. 本リファレンスデザインは、その使用に際して当社及び第三者の知的財産権その他の権利に対する保証または実施権の許諾 を行うものではありません。

6. 当社は、本リファレンスデザインに関して、明示的にも黙示的にも一切の保証(機能動作の保証、商品性の保証、特定目 的への合致の保証、情報の正確性の保証、第三者の権利の非侵害保証を含むがこれに限らない。)をせず、また当社は、本リファ レンスデザインに関する一切の損害(間接損害、結果的損害、特別損害、付随的損害、逸失利益、機会損失、休業損、データ 喪失等を含むがこれに限らない。)につき一切の責任を負いません。

第3条 輸出管理

お客様は本リファレンスデザインを、大量破壊兵器の開発等の目的、軍事利用の目的、あるいはその他軍事用途の目的で使用 してはなりません。また、お客様は「外国為替及び外国貿易法」、「米国輸出管理規則」等、適用ある輸出関連法令を遵守しなけ ればなりません。

第4条 準拠法

本規約の準拠法は日本法とします。